# Sistem Informasi Penjualan Telur Asin Pedas Berbasis Web Pada CV MSR Group

### **Benni Saprio Pardede<sup>1</sup> , Salman topiq<sup>2</sup>**

<sup>1,2</sup> Program Studi Teknik Informatika, Universitas Adhirajasa Reswara Sanjaya, Bandung e-mail: <u><sup>1</sup>pardedebenz@gmail.com</u>, <sup>2</sup>[salman@ars.ac.id](mailto:2salman@ars.ac.id)

#### **Abstrak**

Seiring berkembangnya teknologi informasi dan komunikasi, maka setiap orang juga mengikuti perkembangan zaman, sehingga pada saat ini ramai di perbincangkan perihal berbelanja online/*e-commerce*. CV.MSR merupakan perusahan yang bergerak dibidang penjualan, peternakan, dan pemasaran produk telur asin dengan cita rasa pedas, selama ini CV.MSR memasarkan pruduk melalui manuala dan juga melalui online yaitu menggunakan *facebook,Instagram,dan line*. Sehingga masih membutuhkan jangkauan luas untuk pemasaran produk. Tujuan dari penelitian ini adalah untuk membangun dan merancang aplikasi sistem informasi penjualan telur asin pedas pada CV.MSR group untuk membantu promosi penjualan dan pemasaran produk.Metode pengembangan yang digunakan pada aplikasi ini adalah metode *waterfall*.Aplikasi ini dibangun berbasis *website* dengan PHP,MySQL, dengan framework CodeIgniter dan *text editor* sublime text dan visual studio code. Pengujian dilakukan secara langsung disaat aplikasi dijalankan. Hasil penelitian menunjukkan bahwa aplikasi yang dibuat sangat membantu dan sangat bermanfaat bagi CV.MSR group untuk menambah daya tarik penjualan promosi dan pendapatan.

**Kata kunci**: E-commerce, CodeIgniter, Penjualan, CV.MSR

#### *Abstract*

*Along with the development of information and communication technology, everyone also follows the times, so that at this time online shop/e-commerce visitors are talking about it. CV.MSR is a company engaged in the sale, husbandry, and marketing of salted egg products with a spicy taste. So it still requires a broad reach for product marketing. The purpose of this research is to build and design an information system application for selling spicy salted eggs at the CV.MSR group to help promote sales and product marketing. The development method used in this application is the waterfall method. This application is built based on a website with PHP, MySQL, with CodeIgniter framework and sublime text editor and visual studio code. Testing is done directly when the application is run. The results showed that the application made was very helpful and very useful for the CV.MSR group to increase the attractiveness of sales promotions and income. Keywords: E-commerce, CodeIgniter, Sales, CV.MSR*

*Corresponding Author:* **Benni Saprio Pardede,** Email: [pardedebenz@gmail.com](mailto:pardedebenz@gmail.com)

#### 1. PENDAHULUAN

Teknik penjualan secara online menjadi pilihan kebanyakan orang saat ini baik di kota maupun daerah. Pergeseran cara bertransaksi dipicu oleh adanya alat komunikasi digital dan IT yang terus berkembang. Disisi lain para penjual ingin memanfaatkan teknologi secara optimal, tentu saja harus diperkuat oleh sistem database penjualan yang kuat. Sistem informasi adalah sekumpulan komponen yang saling bekerja sama dan digunakan untuk mencatat data, mengolah data dan menyajikan informasi untuk para pembuat keputusan [1]. Untuk menghitung dan memproses data

penjualan yang dilakukan secara konvensional akan memakan banyak waktu dan tenaga, belum lagi kesalahan yang rentan terjadi. Biasanya data-data yang masuk akan dicatat ke dalam sebuah buku, pencatatan ini merupakan pekerjaan yang tidak mudah, selain membutuhkan waktu juga sangat menguras tenaga. Selain itu penyusunan data- data yang ada juga akan terhambat dengan dilakukannya cara-cara pengelolaan yang masih bersifat konvensional [2].

Perancangan website banyak dilakukan untuk mengembangkan dan menjual produk perusahaan. Hal ini dikarenakan website sangat aman digunakan dan mudah untuk diakses tanpa memerlukan waktu lama dan cara yang yang rumit untuk mengakses medianya. perkembangan Usaha Mikro Kecil dan Menengah (UMKM) pedagang telur terkesan lambat, karena ketinggalan teknologi e-commerce dalam bisnisnya. Menyebabkan kurangnya peluang untuk dapat bersaing dalam dunia bisnis [3]. Perlu adanya strategi pengembangan sistem agar dapat berjalan dan berkembang dengan baikPenerapan dan perancangan website banyak dilakukan oleh perusahaan yang bergerak di bidang industry.Penerapan web ini bertujuan untuk membangun sistem pelayanan yang efektif bagi konsumen dan MSR. Merancang sistem informasi penjualan telur dimana sistem ini akan membantu pemerintah dalam meningkatkan Sistem informasi e-commerce [3]. Dikarekan, penggunaan teknologi di era industri sekarang, hampir 99% penduduk indonesia menggunakan teknologi setiap hari. Seperti*, android, ios, ipad* yang digunakan untuk mengakses internet. pada saat terjadinya pandemi wabah korona penjualan dan pembelian alat-alat elektronik seperti Laptop, HP meningkat dengan pesat hingga 18,6 % dengan jumlah pengiriman 36,6 juta unit [3].

| N <sub>o</sub>   | Nama<br>dan<br>Tahun                                                                     | Judul                                                                                           | Metode                                                                                                    | Persamaan                                                                     | Perbedaan                                                                           |
|------------------|------------------------------------------------------------------------------------------|-------------------------------------------------------------------------------------------------|----------------------------------------------------------------------------------------------------|-------------------------------------------------------------------------------|-------------------------------------------------------------------------------------|
| 1.               | Nurul Azwanti<br>(2017)                                                                  | informasi<br>System<br>penjualan<br>tas<br>berbasis web dengan<br>pemodelan UML.                | Metode<br>use<br>case diagram<br>activity<br>dan<br>diagram.                                                                                     | Membahas<br>website<br>penjualan<br>produk                                    | Metode yang<br>digunakan<br>objek<br>dan<br>penelitian<br>yang<br>dilakukan         |
| 2.               | Heru,<br>Purwanto<br>Achmad,<br>Sumbaryadi<br>Sarmadi,<br>(2018)                         | E-CRM berbasisweb<br>pada<br>sistem<br>informasi penjualan<br>furniture.                        | Metode<br>customer<br>relationship<br>management<br>dan<br>(CRM)<br><b>FAST</b><br>(Freamwork<br>for<br>Application of<br>Systems<br>Technology) | Membahas<br>Website<br>penjualan<br>produk.                                   | Metode<br>dan<br>Objek<br>yang<br>diteliti<br>berbeda<br>serta konsep<br>penelitian |
| 3.               | victor marudut<br>mulia<br>siregar,<br>(2018)                                            | Perancangan website<br>sebagai<br>media<br>promosi<br>dan<br>penjualan produk                   | Metode<br>promosi                                                                                                    | Membahas<br>penjualan<br>produk<br>dan<br>promosi                             | Objek<br>penelitian<br>berbeda dan<br>objek<br>juga<br>yang diteliti                |
| $\overline{4}$ . | Deni gunawan,<br>Dwi<br>puji<br>Hastuti.<br>Ria<br>andriani,<br>Susafa<br>ati,<br>(2018) | <b>Sistem</b><br>Informasi<br>berbasis<br>penjualan<br>web pada restoran<br>caki cake karawang. | Metode<br>Waterfall                                                                                                    | Membahas<br>penjulan<br>produk<br>dan<br>promosi<br>produk<br>serta<br>metode | Objek<br>penelitian<br>dan<br>objek<br>yang di teliti<br>berbeda                    |

Dalam penelitian ini akan mengambil beberapa tinjauan studi yang nantinya akan mendukung dalam penelitian yang akan dilakukan, dimana tinjauan studi yang diambil adalah :

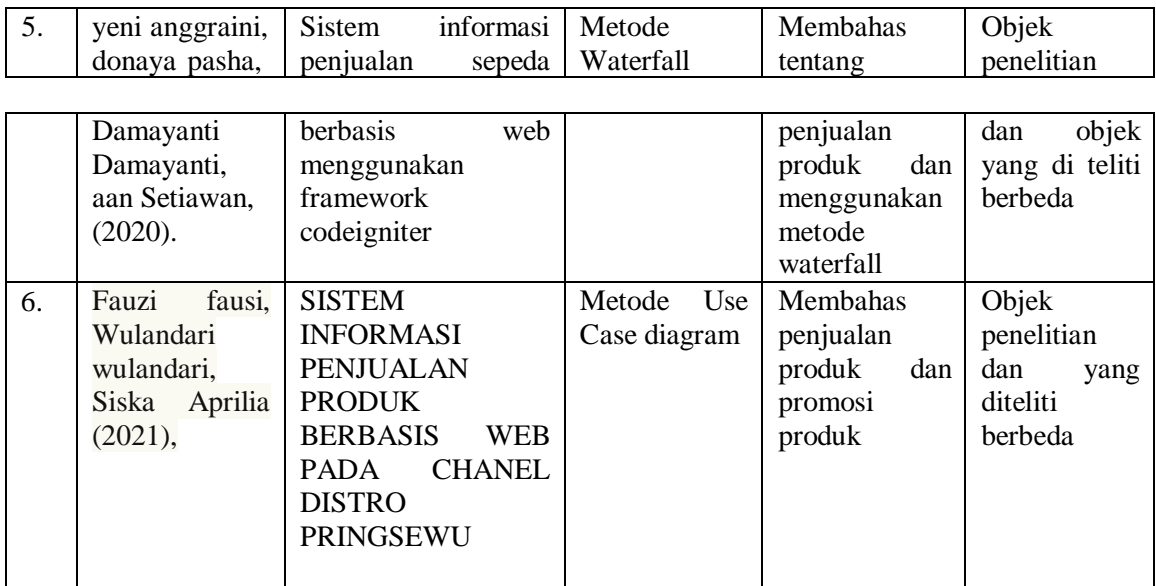

## 2. METODE PENELITIAN

*2.1 Metode Waterfall*

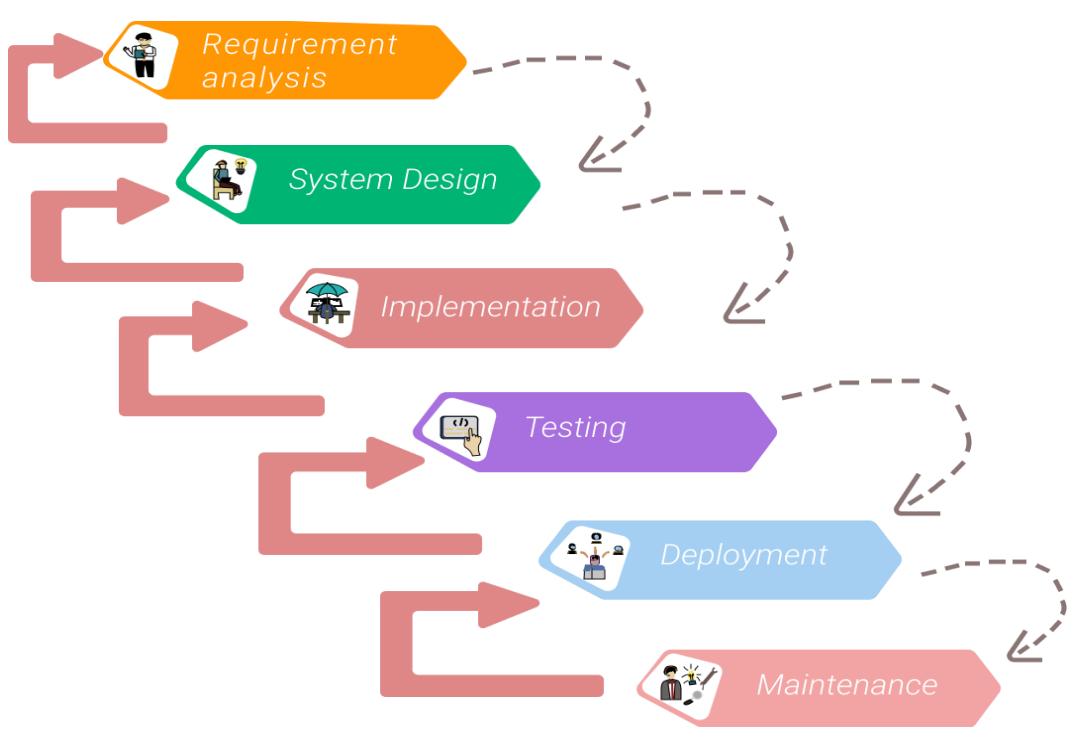

Gambar 1. Metode waterfall

Metode waterfall merupakan metode yang sering digunakan oleh penganalisa sistem pada umumnya. Inti dari metode waterfall adalah pengerjaan dari suatu sistem dilakukan secara berurutan atau secara linear.

Secara garis besar metode waterfall mempunyai langkah-langkah sebagai berikut:

#### 1. Requirement Analisis

**ISSN: 2807-3940** 278 Tahap ini penulis diperlukan untuk memahami perangkat lunak yang di gunakan dan batasan

perangkat lunak tersebut. Biasanya dapat diketahui melalui spesifikasi daru laptop atau PC yang digunakan. Sehingga dapat menjalankan program dengan baik

2. System Design

Spesifikasi kebutuhan dari tahap sebelumnya akan dilakukan pembuatan desain sistem yang akan di kerjakan. Desain sistem yang sudah dibuat membantu dalam menentukan perangkat keras(hardware) yang akan digunakan.

3. Implementation

Pada tahap ini, sistem dikembangkan di program muali dari tahap awal hingga tahapan selanjutnya sampai program tersebut rampung dan terintegrasi

#### 4. Integration & Testing

Setiap program yang dijalankan pada tahap implementation akan dilakukan testing, agar menghindari kesalahan-kesalahan ataupun terjadinya eror pada program yang sedang dibuat/dikerjakan.

#### 5. Operation & Maintenance

Pada tahap maintenance akan dilakukan pemeriksaan secara keseluruhan dan pemeliharaan program. Serta menghindari adanya kesalahan-kesalahan yang terjadi pada tahapan sebelumnya dan juga untuk menambahkan atau mengupdate pada kebutuhan baru pada masa-masa yang akan datang.

*2.2 Membangun Website*

*1. Use case Diagram*

Pada aplikasi yang akan dibangun ada terlihat pada gambar 2 dibawah

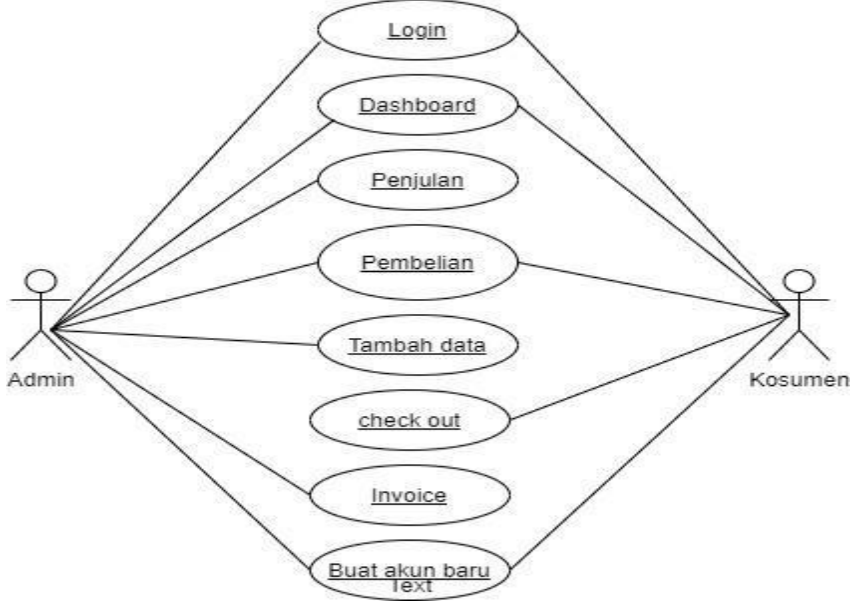

Gambar 2. *Use Case Diagram*

Dari gambar di atas di peroleh kesimpulan bahwa admin bertindak sebagai admin yang dapat mengakses login, dashboard, penjulan, pembelian, tambah data, invoice, dan buat akun baru. Sedangkan, konsumen juga bertindak sebagai actor yang hanya bisa mengakses login, dashboard, pembelian, check out, dan membuat akun baru.

```
2. Activity diagram
```
a. *Activity Diagram* Login Sebagai Admin

Admin dapat melakukan login pada website CV.MSR *group.*

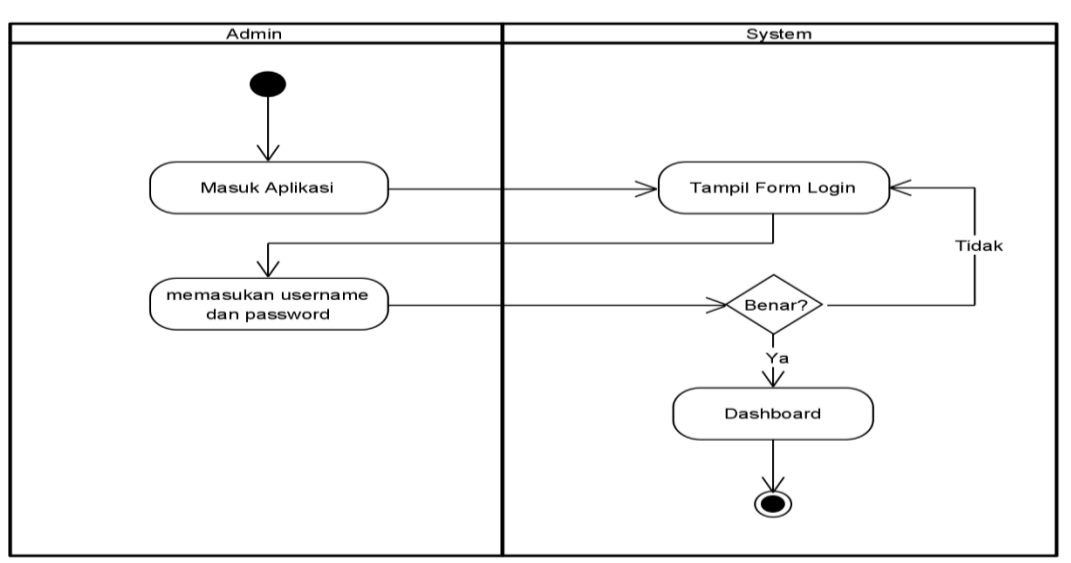

Gambar 3. Activity diagram login sebagai admin

Pada gambar .3 diatas diketahui bahwa admin dapat masuk setelah melakukan activasi yaitu masuk menggunakan user name dan password, agar dapat masuk kehalaman dashboard. Jika user name atau password salah maka dapat mengulang kembali sampai benar dan ketika sudah benar baru bisa masuk kehalaman utama/dashboard admin.

### b. *Activity Diagram Admin* Menambahkan Data Produk

Pada gambar 4 dibawah diketahui Ketika admin menambahkan data produk maka akan muncul tampilan form input produk data produk, dan admin dapat input produk dengan mengisi form yang telah tersedia yaitu nama produk, keterangan, kategori, harga dan stok. Setelah berhasil di isi maka dapat di submit maka akan terjadi penambahan produk, akan tetapi, jika di close maka akan kembali ke halaman tambah produk.

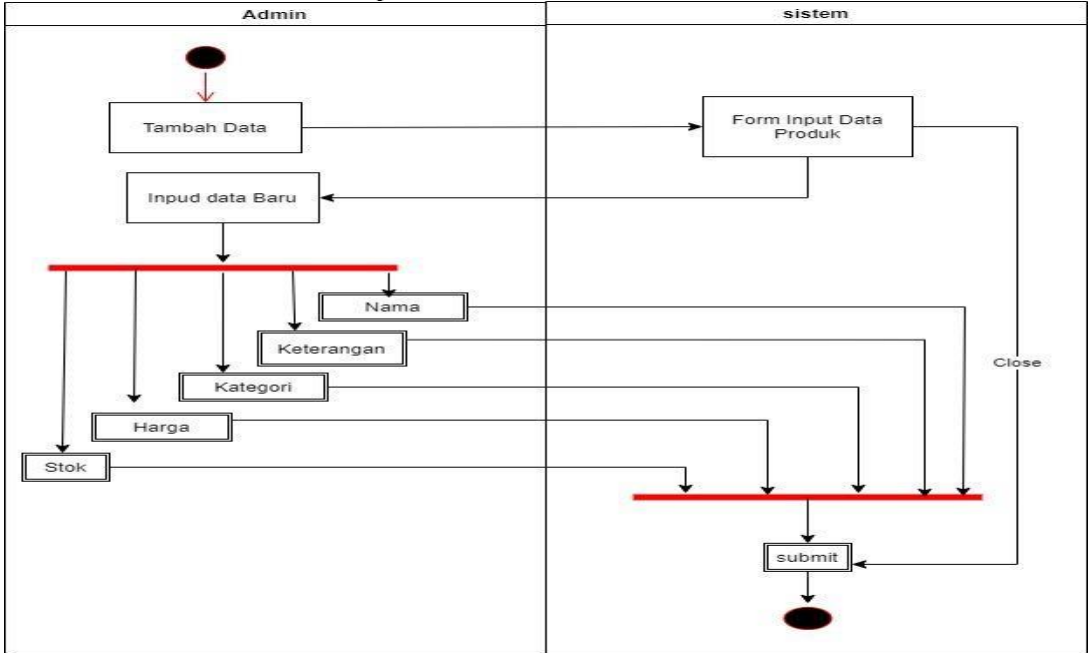

Gambar 4. *Activity Diagram Admin* Menambahkan Data Produk

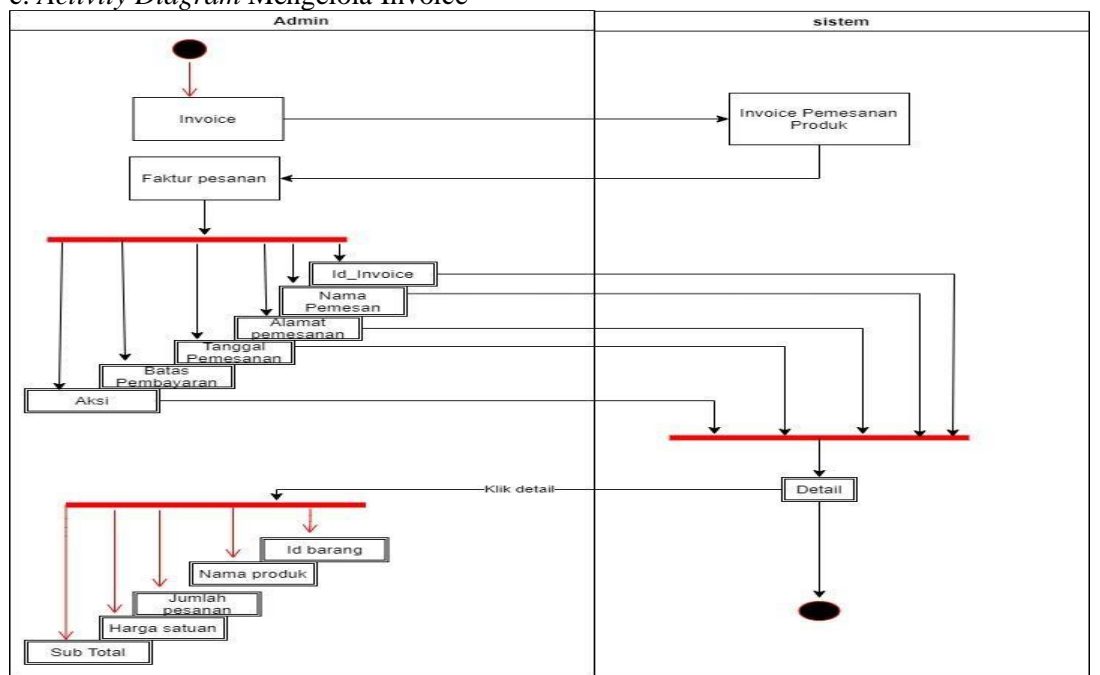

c. *Activity Diagram* Mengelola Invoice

Gambar 5. *Activity diagram* admin mengelola invoice

Dari gambar diatas bahwa hanya admin yang bisa melihat daftar invoice/faktur pemesanan barang yang telah terjadi transaksi invoice dengan faktur pesanan id\_pesanan, nama pesanan, alamat pemesan, tanggal pemesanan,batas pembayaran dan aksi .Ketika admin klik detail maka akan muncul tampilan detail dari pesanan dengan detail barang yaitu id produk,nama produk,jumlah pesanan, harga satuan, dan sub total. Sehingga admin dapat melakukan pengiriman produk sesuai pesanan dan mencetak struk pesanan supaya pesanan di proses dan dikemas dan di kirim ke konsumen.

#### 3. HASIL DAN PEMBAHASAN

# **3.1. Tampilan Aplikasi**

# **A. Halaman Login**

Halaman login berfungsi untuk masuk ke halaman utama

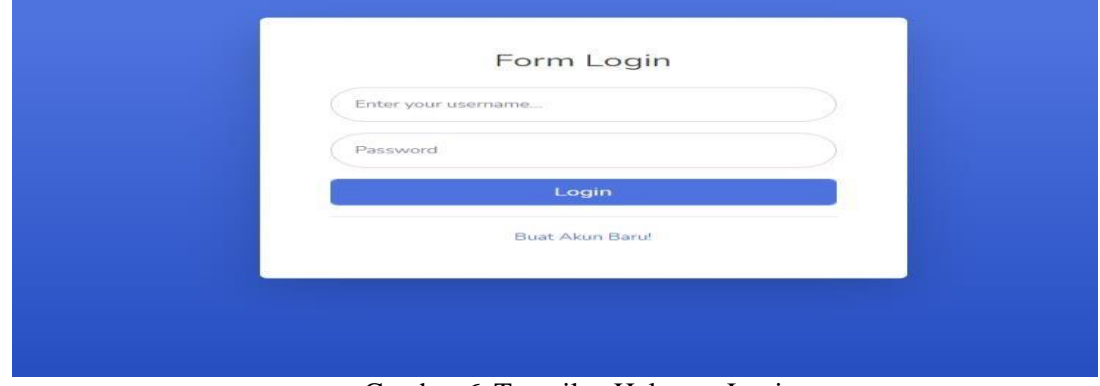

Gambar 6. Tampilan Halaman Login

#### **B. Tampilan Buat Akun**

Tampilan buat akun merupakan lanjutan dari tampilan login yang berisi nama lengkap, username sebagai nama samara dan password. Jika belum memiliki akun untuk login maka harus mendaftarkan akun terlebih dahulu. Supaya dapat mengakses dan masuk ke halaman utama. Pada pembuatan akun hanya di lakukan oleh pelanggan agar terdaftar sebagai pelanggan dan pengunjung aplikasi.

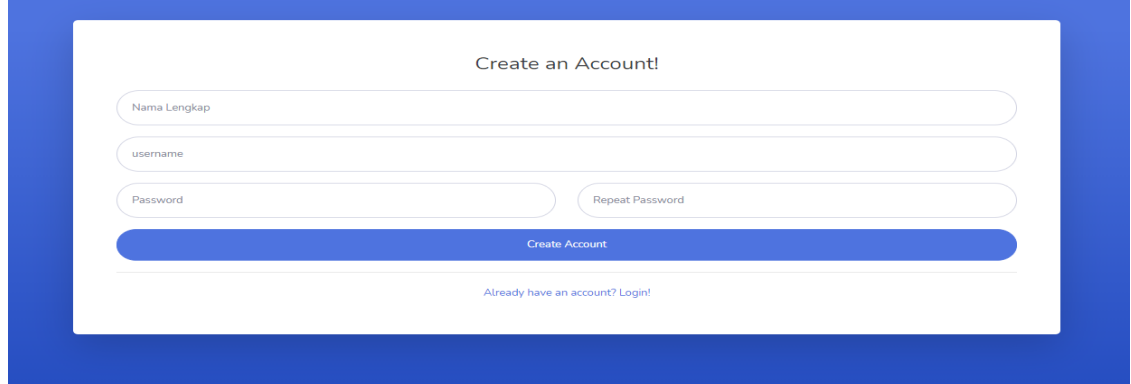

Gambar 7. Tampilan pembuatan akun baru

### **C. Tampilan Halaman Dashboard**

Halaman dashboard adalah halaman utama untuk menampilkan produk yang jual kategori produk dan juga tampilan awal saat aplikasi diakses dan tampilan yang menarik para konsumen sehingga menimbulkan ketertarikan untuk belanja.

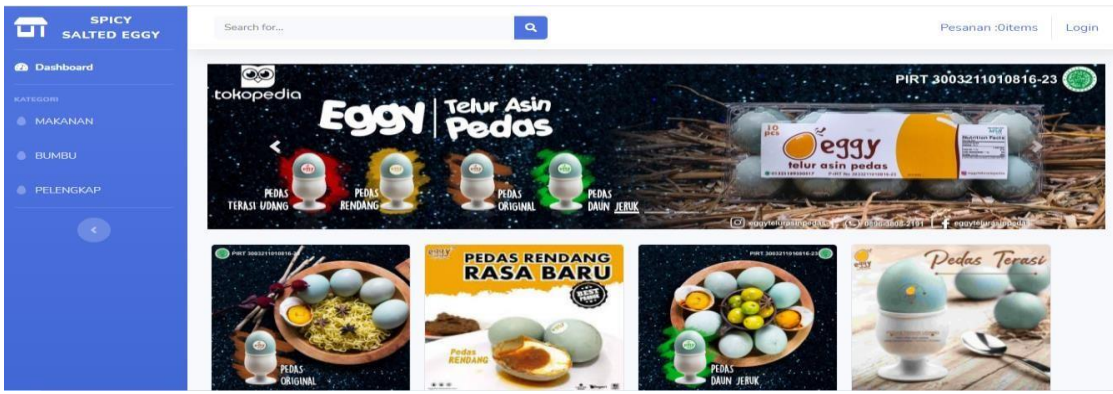

Gambar 8. Tampilan Halaman Utama/*Dashboard*

## **D. Tampilan Tambah Barang**

Pada tampilan tambah barang hanya dilakukan oleh admin untuk menambah persedian barang maupun menambah barang baru atau produk baru untuk di pasarkan dan di promosikan sehingga pelanggan dapat mengakses barang yang baru ditambah dan meningkatkan stokbarang.

#### E-PROSIDING TEKNIK INFORMATIKA Vol. 3, No. 1, Juni 2022

| <b>@</b> Dashboard |                  | + Tambah Barang             |                                                               |                 |              |             |              |                |  |
|--------------------|------------------|-----------------------------|---------------------------------------------------------------|-----------------|--------------|-------------|--------------|----------------|--|
| <b>Data Produk</b> | <b>NO</b>        | NAMA PRODUK                 | <b>KETERANGAN</b>                                             | <b>KATEGORI</b> | <b>HARGA</b> | <b>STOK</b> | AKSI         |                |  |
| <b>Invoices</b>    | $\mathbf{1}$     | <b>Telur Spicy Original</b> | Telur asin pedas dengan cita rasa pedas alami.                | Makanan         | 5000         | 250         | $\mathbf{Q}$ | $\blacksquare$ |  |
|                    | $\overline{2}$   | <b>Telur Spicy Rendang</b>  | Telur asin pedas dengan cita rasa pedas rendang<br>padang.    | Makanan         | 5700         | 250         | $\mathbf{a}$ | $\sim$         |  |
|                    | 3                | <b>Telur Spicy lime</b>     | Telur asin pedas dengan rasa pedas daun jeruk.                | Makanan         | 5700         | 250         | $\mathbf{Q}$ | $\sim$         |  |
|                    | $\boldsymbol{A}$ | <b>Telur Spicy Ebi</b>      | Telur asin pedas dengan cita rasa terasi.                     | Makanan         | 5000         | 250         | $\mathbf{a}$ | $\mathbb{Z}$   |  |
|                    | 5                | <b>Tepung Salted Eggy</b>   | Tepung yang terbuat dari telur asin yang di<br>fermentasi     | Bumbu           | 35000        | 150         | $\mathbf{a}$ | $\mathbb{Z}$   |  |
|                    | 6                | Kuning Telur Salted<br>Egg  | Kuning telur asin pedas yang di pisahkan dari putih<br>telur. | Bumbu           | 25000        | 150         | $\mathbf{a}$ | $\mathbb{Z}$   |  |
|                    | 7                | MIX Salted Egg              | Telur asin pedas dengan berbagai varian rasa.                 | Makanan         | 50000        | 250         | $\mathbf{a}$ |                |  |

Gambar 9. Tampilan tambah produk

## **E. Tampilan Invoice**

| <b>ADMIN</b><br>SF.  | Search for     | $\alpha$                 |                   |                          |                                                                               | Selamat Datang admin Logoul |  |  |
|----------------------|----------------|--------------------------|-------------------|--------------------------|-------------------------------------------------------------------------------|-----------------------------|--|--|
| # Home               |                |                          |                   |                          |                                                                               |                             |  |  |
| <b>E</b> Data Barang |                |                          |                   |                          |                                                                               |                             |  |  |
| <b>El Invoices</b>   |                | Invoice Pemesanan Produk |                   |                          |                                                                               |                             |  |  |
|                      | Id Invoice     | Nama Pemesan             | Alamat Pengiriman | <b>Tanggal Pemesanan</b> | Batas Pembayaran                                                              | Aksi                        |  |  |
|                      |                |                          |                   | 2021-07-31 03:37:12      | 2021-08-01 03:37:12                                                           | Detail                      |  |  |
|                      | $\overline{2}$ | <b>BENZ</b>              | <b>RANDUNG</b>    | 2021-07-31 03:41:00      | 2021-08-01 03:41:00                                                           | Detail                      |  |  |
|                      | 3              |                          |                   | 2021-07-31 08:39:45      | 2021-08-01 08:39:45                                                           | Detail                      |  |  |
|                      | a              |                          |                   | 2021-07-31 08:40:46      | 2021-08-01 08:40:46                                                           | Detail                      |  |  |
|                      |                |                          |                   |                          |                                                                               |                             |  |  |
|                      |                |                          |                   | Copyright ©              | Jangan menyerah dengan kehidupanmu. Hidupmu itu berharga, jangan disia-siakan |                             |  |  |

Gambar 10. Tampilan Invoice penjualan

Gambar IV.8 diatas menjelaskan bahwa setelah user/konsumen melakukan transaksi, maka hasil transaksi akan dikirim ke halaman admin setelah itu, admin akan mengelola invoice belanjaan dan akan melakukan aksi pengiriman ke konsumen.

#### **F. Tampilan registrasi pengiriman dan pembayaran**

| 备 Home                | Total Belanja: Rp. 5.700             |
|-----------------------|--------------------------------------|
| KATEGORI              |                                      |
| <b>Original</b>       | Registrasi Pengiriman dan Pembayaran |
| <b>Narian Pedas</b>   | Nama Lengkap<br>Nama Lengkap Anda    |
| <b>&amp;</b> Tambahan | Alamat Lengkap                       |
|                       | Alamat Lengkap Anda                  |
|                       | No. Handphone                        |
|                       | Masukkan No HP                       |
|                       | Pengiriman                           |
|                       | <b>JNE</b><br>$\checkmark$           |
|                       | PILIH BANK                           |
|                       | BCA - XXXXXXXX<br>$\checkmark$       |
|                       | Pesan                                |

Gambar 11. Tampilan registrasi pengiriman dan pembayaran

Tampilan registrasi pengiriman dan pembayaran diatas menjelaskan bahwa jika seorang konsumen melakukan transaksi pembelian maka akan ditujuan untuk mengisi form registrasi pengiriman dan pembayaran sehingga data yang di isi akan masuk ke halaman invoice admin untuk segera di proses oleh admin. Adapun data yang disi adalah nama lengkap, alamat

lengkap,no handphone,memilih ekspedisi pengiriman, dan memilih virtual account pembayaran . Setelah mengisi form registrasi pengiriman dan pembayaran maka langkah selanjutnya klik pesan dan data-data secara otomatis akan ke link ke halaman invoice admin besertan dengan total jumlah pembayaran.

## *3.2 Hasil Pengujian*

Hasil pengujian dilakukan setelah aplikasi dan selama pembuatan aplikasi berjalan sehingga di dapatkan data dari hasil yang telah di uji dan dijalanakan. A. Pengujian Terhadap Form Login Admin

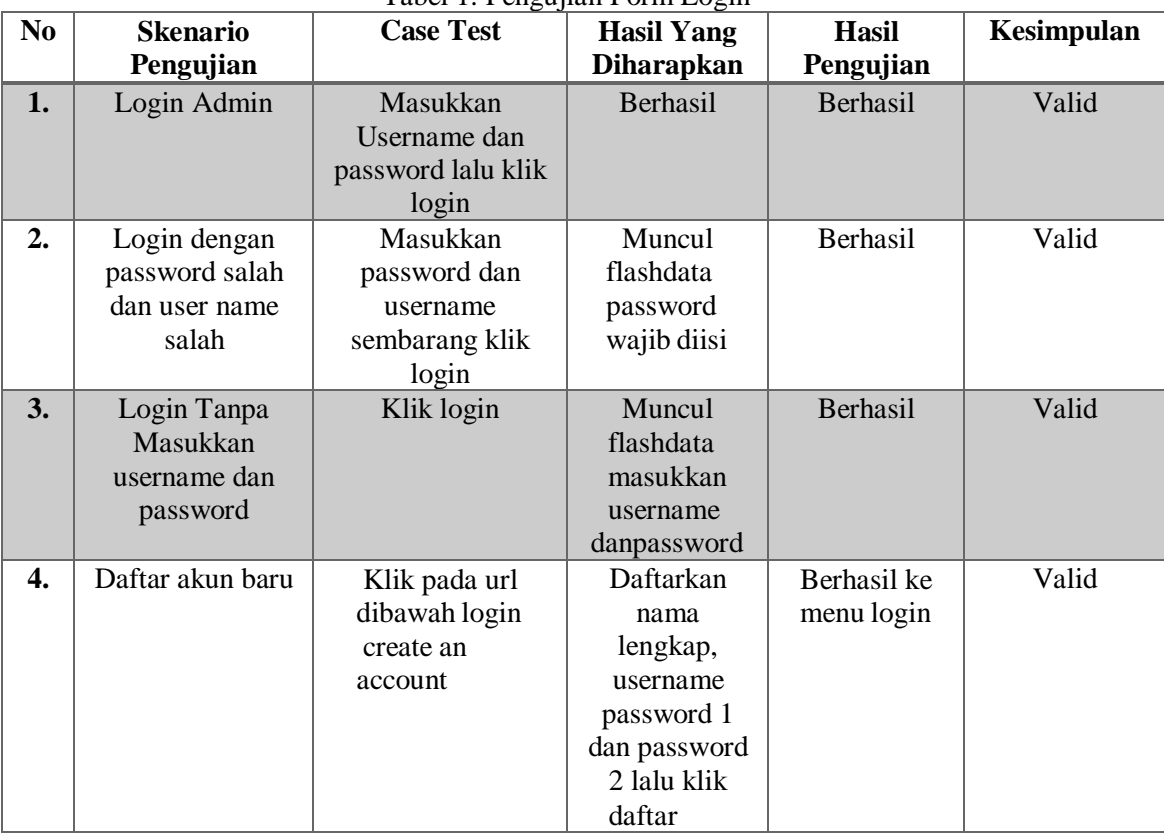

Tabel 1. Pengujian Form Login

B. Pengujian Terhadap Form Login User

Tabel 2. Pengujian Form Login User

| N <sub>0</sub> | <b>Skenario Pengujian</b>                                      | <b>Case Test</b>                                                | Yang<br><b>Hasil</b><br><b>Diharapkan</b>      | <b>Hasil</b><br>Pengujian | Kesimpilan |
|----------------|----------------------------------------------------------------|-----------------------------------------------------------------|------------------------------------------------|---------------------------|------------|
| 1.             | Login Admin                                                    | Masukkan<br>Username<br>dan password<br>lalu klik login         | <b>Berhasil</b>                                | Berhasil                  | Valid      |
| 2.             | Login<br>dengan<br>salah<br>password<br>dan<br>user name salah | Masukkan<br>password<br>dan username<br>sembarang<br>klik login | Muncul<br>flashdata<br>password<br>wajib diisi | <b>Berhasil</b>           | Valid      |

## E-PROSIDING TEKNIK INFORMATIKA Vol. 3, No. 1, Juni 2022

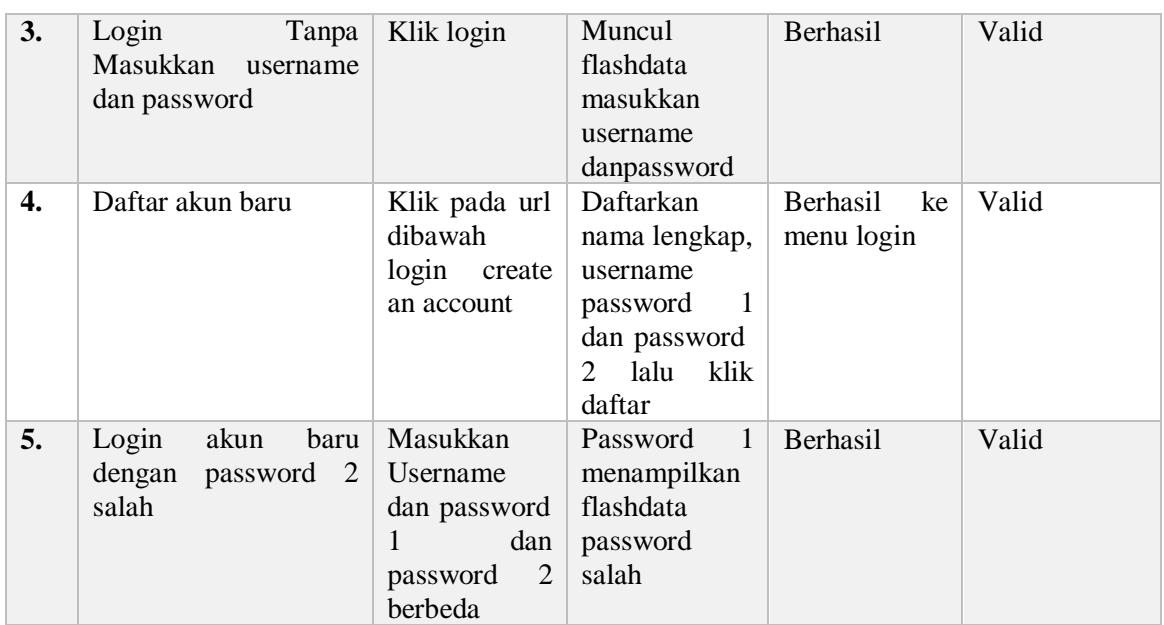

# C. Pengujian Tambah keranjang dan Pembayaran

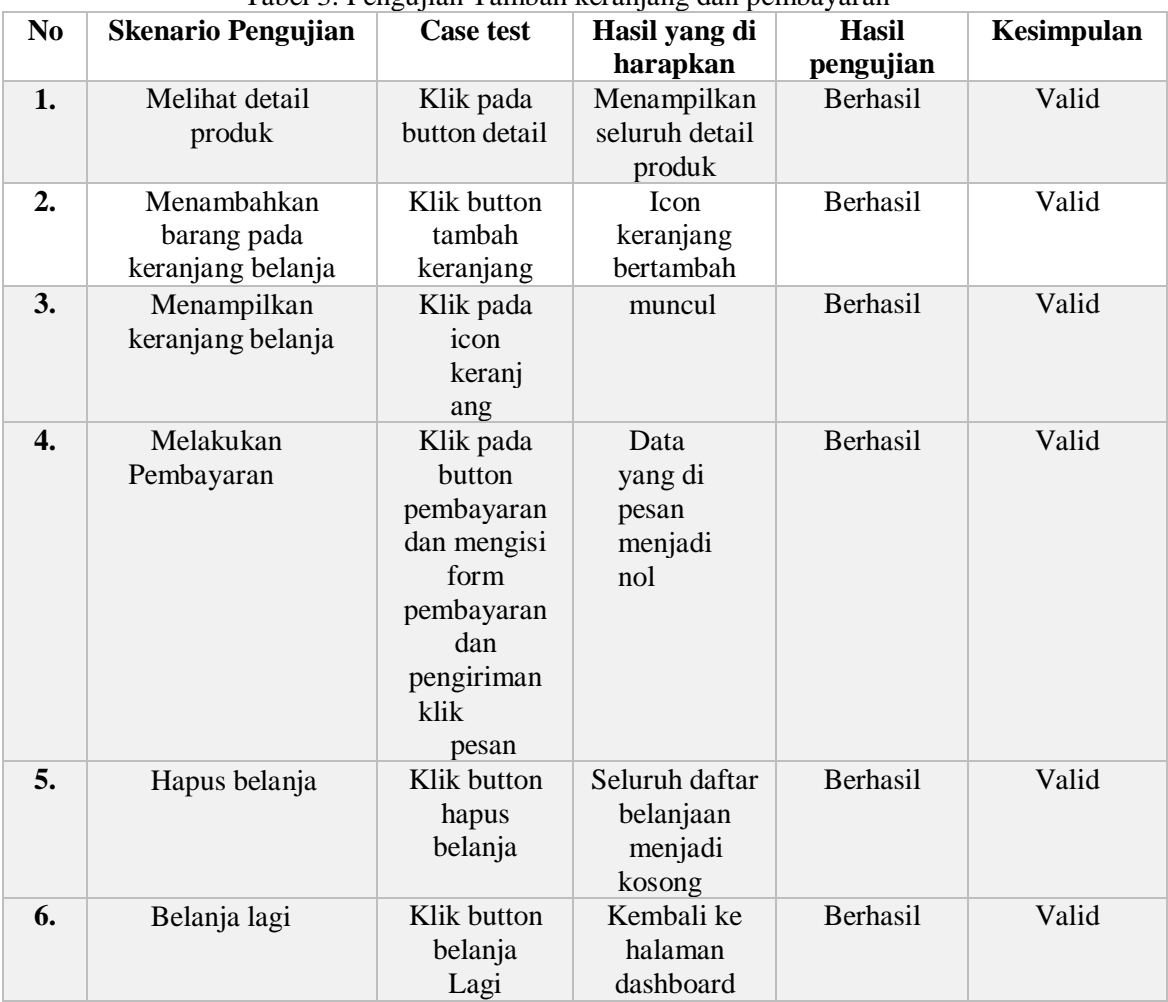

## Tabel 3. Pengujian Tambah keranjang dan pembayaran

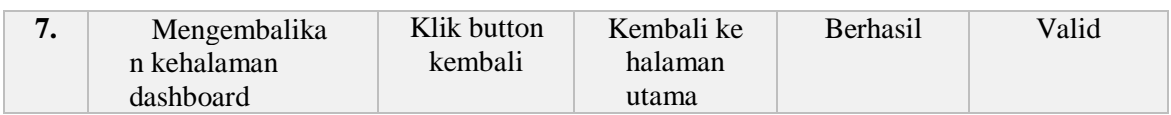

## D. Pengujian Logout

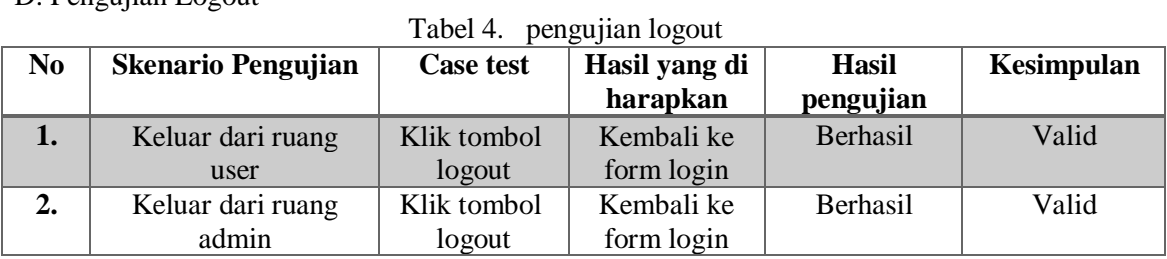

### 4. KESIMPULAN

Berdasarkan pembuatan aplikasi Sistem Informasi Penjualan Telur Asin Berbasis Web pada CV.MSR group. Maka diperoleh kesimpulan dan saran untuk pengembangan aplikasi lebih lanjut.

### *4.1. Kesimpulan*

Setelah pembuatan aplikasi sistem informasi penjualan telur asin pedas berbasis web maka diperoleh kesimpulan sebagai berikut.

1. Aplikasi ini dibuat untuk memudahkan konsumen untuk berbelanja dari rumah.

2. Aplikasi ini memudahkan admin dalam mebuat rekap data tanpa harus membuat rekap data manual, akan tetapi data penjualan dapat di peroleh melalui laman invoice pada halaman admin.

3. Aplikasi yang dibuat sangat mendukung program pemerintah, yaitu belanja dari rumah dan ikuti protocol kesehatan dikarenakan wabah pandemi virus covid-19 yang mengharuskan masyarakat mengurangi kegiatan diluar.

4. Dengan adanya aplikasi ini transaksi jual beli lebih mudah dan dilakukan memalui jaringan. Sehingga konsumen dimana saja dapat bertransaksi.

## *4.2 Saran*

Berdasarkan penelitian yang dilakukan maka diperoleh saran untuk pengembangan aplikasi selanjutnya yaitu:

1. Diharapkan untuk pengembangan kedepannya aplikasi dapat menerapkan fitur-fitur tambahan seperti Promo,COD dan fitur lainya sesuai perkembangan zaman.

2. Diharapkan dalam pengembangan kedepanya dapat membuat security sistem untuk keamanan data, sehingga tidak mudah bagi pencuri data (hacker) untuk mengambil data.

3. Untuk pengembangan selanjutnya diharapkan membuat tampilan semenarik mungkin untuk menjadi daya tarik lebih bagi konsumen dan kenyamanan berbelanja.

## DAFTAR PUSTAKA

## [1] R. R. Rian Sutisna1, SISTEM INFORMASI PENERIMAAN SISWA BARU BERBASIS WEB DENGAN MODEL PROTOTYPE (STUDI KASUS: SMA ISLAM TERPADU AR-ROHMAH), bandung: eProsiding Sistem Informasi (POTENSI), https://eprosiding.ars.ac.id Vol. 2 No.1 Juni 2021 192.

- [2] M. Astuti, Analisa Keuntungan Sistem Pertanian Terpadu Berbasis Holtikultura Pada Kelompok Tani Bumi Harapan Di Nagari Koto Tinggi Kecamatan Baso Kabupaten Agam [Skripsi]., padang: http://scholar.unand.ac.id/ Padang: Fakultas Pertanian, 2011.
- [3] M. S. M. A. S. Bahtiar Gunawan, STRATEGI PENGEMBANGAN TEKNOLOGI E-COMMERCE UMKM RUMAH SAYUR LEMBANG MENGGUNAKAN METODE ANALISIS SWOT, Bandung:http://ejournal.uniks.ac.id/index.php/JTOS/article/view/526 Jurnal Teknologi dan Open Source, 2020.
- [4] s. r. s. s. M. a. Fitri Khoirunnisa, STRATEGI PENGEMBANGAN SISTEM INFORMASI PELAYANAN KANTOR KELURAHAN MENGGUNAKAN ANALISIS SWOT, Bandung: JUrnal teknologi dan open source, VOL 3 NO 1 (2020).
- [5] jane aprilyani, Handoyo, penjualan laptop di masa pandemi (covid-19) meningkat drastis., Jakarta: indonesia, 10 agustus 2020. https://industri.kontan.co.id/.
- [6] S. s. A kusniawan, Perancangan website jasa desain interior sebagai media pemasaran study kasus cv.focalpoint interior,"IEEE Indonesia: jurnal sains dan tenologi ejournal.bsi.sc.id, 2016".
- [7] D. Agustina, PERANCANGAN APLIKASI RESERVASI RENTAL MOBIL BERBASIS WEB PADA CV TSAMANIA LINTAS USAHA, <http://repository.teknokrat.ac.id/id/eprint/1243> universitas teknorat indonesia, vol 2 no 1 tahun 2009.
- [8] N. .. Andriani, PENERAPAN REKAYASA WEB PADA PEMBUATAN WEBSITE SISTEM INFORMASI PENJUALAN NAUPLI VANNAMIE DI CV MANUNGGAL RASA, JAKARTA: Universitas Teknorat Indonesia,vol 3 no 2 tahun 2019.
- [9] j. F. Ardhi, SISTEM PEMASARAN DAN PEMESARAN BARANG BERBASIS WEB PADA CV PENAMAS, SEMARANG: SEKOLAH TINGGI MANAJEMEN DAN INFORMATIKA TEKNORAT, vol 5 no 2 tahun 2015.
- [10] P. d. Astuti, Sistem Informasi Penjualan Obat Pada Apotek Jati Farma Arjosari ., Indonesia: jurnal speed - sentra penelitian enginering dan edukasi, vol 2 no 1 tahun 2011.
- [11] D. Azzari, Rancang bangun sistem informasi pengelolaan lapangan futsal berbasis web (studi kasus: Twinfutsal), universitas teknorat indonesia, vol 1 no 2 tahun 2018.
- [12] I. Darmawanti, SISTEM INFORMASI PEMBAYARAN UMROH DAN HAJI PLUS BERBASIS WEB PADA PT SIGMA DAYA INSANI LAMPUNG, Lampung: universitas teknorat indonesia, vol 1 no 2 tahun 2018.
- [13] D. n. firdaus, Aplikasi berbasis web, indonesia: universitas teknorat indonesia, 2015.
- [14] S. IPNUWATI, PERANCANGAN SISTEM INFORMASI PENJUALAN PADA TOKO MINAK SINGA, JAVA, http://jurnal.ubl.ac.id/, vol 4 no 2 (2014).
- [15] A. M RUDIYANTO, PEMOGRAMAN WEB DINAMIS MENGGUNAKAN PHP DAN MYSQL, BANDUNG, vol 2 no 1 tahun 2011.
- [16] P. i. Muninggar, IMPLEMENTASI E-MARKETING UNTUK PENJUALAN PRODUK KECANTIKAN BERBASIS WEB MAIL PADA SIGER BEAUTY, Palembang: Universitas teknorat indonesia,vol 3 no 2 tahun 2018.
- [17] m. r. nainggolan, SISTEM INFORMASI PENJUALAN BERBASIS WEBSITE., Medan: jurnal teknologi dan sains, vol 3 no 2 2018.